## 設定できる項目【PC】

①"見る"、"学ぶ"、"話す"のいずれかの画面を開いてください。 下画像の赤枠の箇所をクリックすると、設定画面が表示されます。

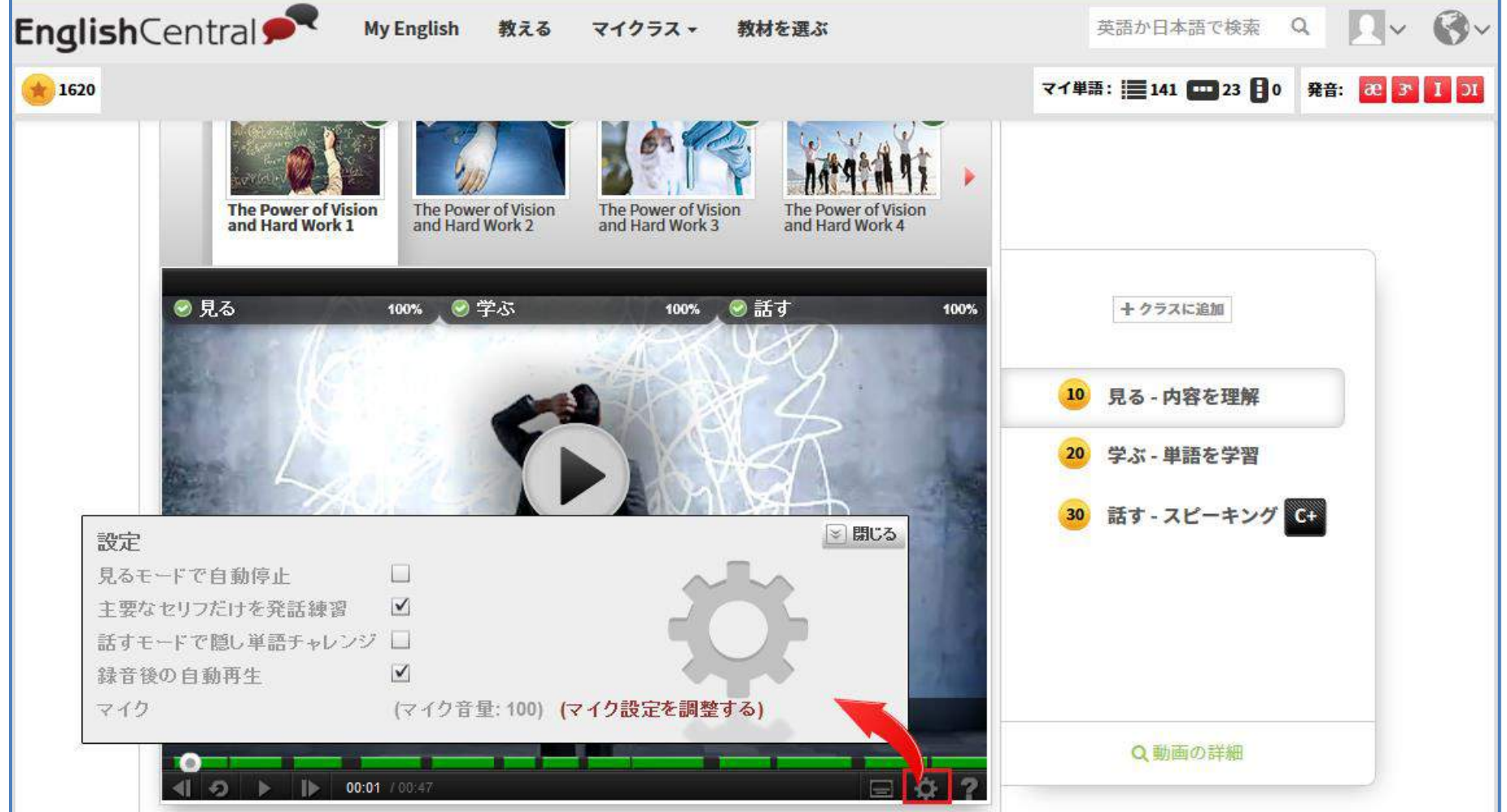

- ・見るモードで自動停止
- ・主要なセリフだけを発話練習
- ・話すモードで隠し単語チャレンジ
- ・録音後の自動再生

②下画像の赤枠の箇所をクリックすると、字幕設定画面が表示されます。 ※PRO-VISION、WORLD TREKのコンテンツに日本語字幕は収録されていません。

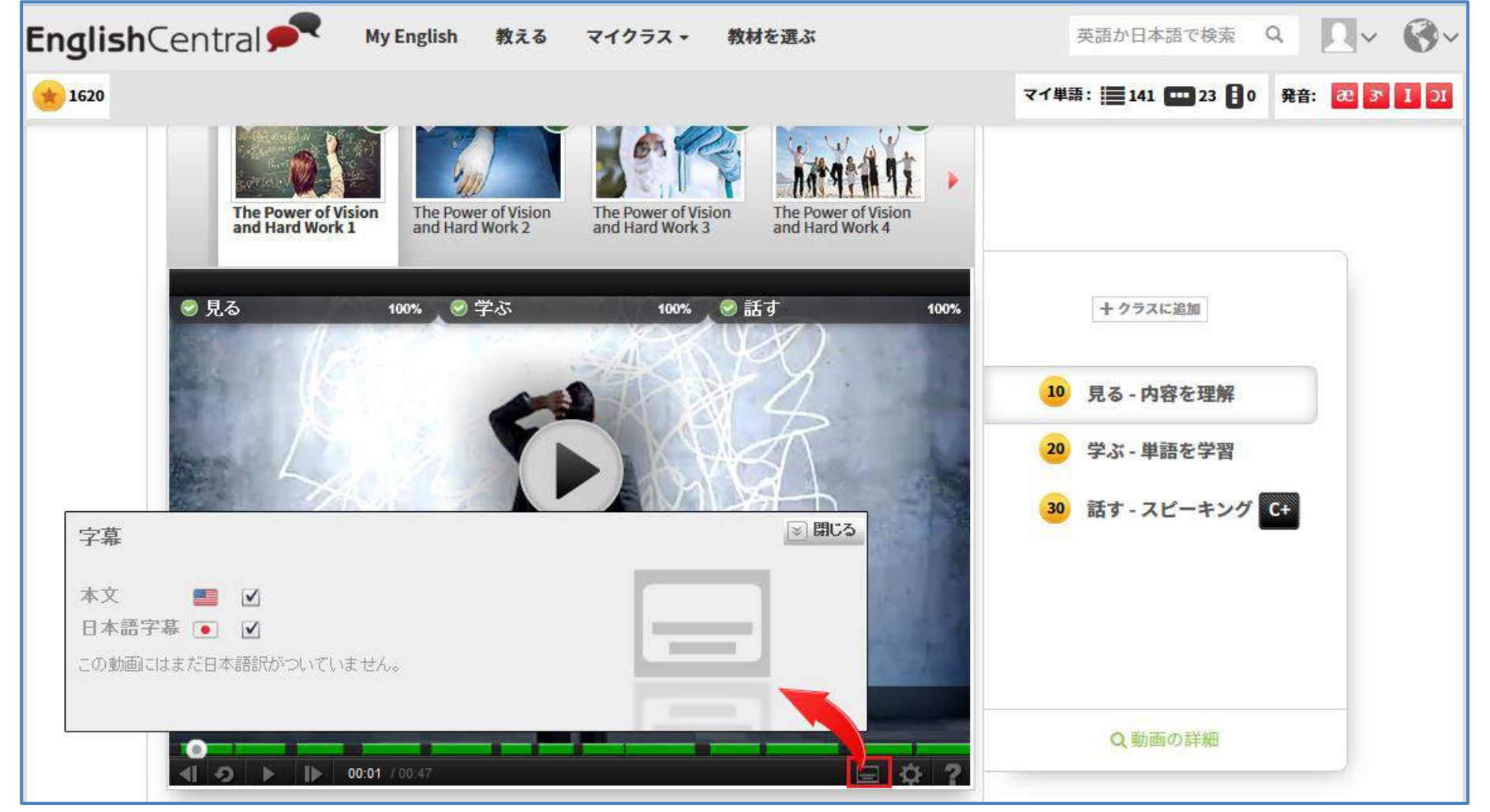